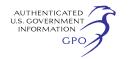

you must validate the e-mail address by clicking on the link in the e-mail that you will receive after you submit the eRegistration account information.

• The eFiling system can only accept 10 files per session with a maximum file size of 10 Mb for each file. Use multiple sessions if you have more than 10 files; documents larger than 10 Mb must be submitted on CD ROM.

• File names are limited to 25 characters, including the file extension, but not including the directory path. All file names should contain only letters, numbers, and the underscore symbol. Do NOT use spaces, hyphens, ampersands, or other special characters.

• Privileged material must be submitted on CD ROM and paper. The eFiling system can only accept Public documents.

### *Composing Summary Filings (Templates)*

Summary filings should be submitted using the Commission's template created for this purpose and by using the eFiling system at *http:// www.ferc.gov.* Parties should submit a separate template for each ETC. Download the Excel template posted on the FERC Web site at *http:// www.ferc.gov* under ''What's New'', and copy and save the template under a unique file name for each ETC reported.

The following list describes the stepby-step instructions for completing the template for each ETC.

Item 1. Insert the name of the entity responsible under the contract for scheduling the contract.

Item 2. Insert the type of agreement, *e.g.*, point to point, system integration.

Item 3. Insert the source point(s) applicable to the ETC.

Item 4. Insert the sink point(s) applicable to the ETC.

Item 5. Insert the maximum number of megawatts transmitted pursuant to the ETC for each set of source and sink points.

Item 6. Check the appropriate entry to indicate whether any modification of the ETC is subject to a ''just and reasonable'' standard of review or a *Mobile-Sierra* ''public interest'' standard of review. Select ''mixed'' if some provisions of the existing transmission contract are subject to *Mobile-Sierra* and some provisions are subject to the ''just and reasonable'' standard. If mixed, provide supplemental information in a separate file.

Item 7. Insert the contract termination date.

Item 8. Insert the FERC designation for the contract, if applicable.

Item 9. Insert the contract identifier or designation commonly used to refer to the contract.

Item 10. Indicate whether this is a firm contract (Yes/No/Undetermined). If undetermined, provide supplemental information.

Item 11. Identify the filing party. Item 12. Specify the names of the other one or more parties to the ETC.

Item 13. Enter the date you are submitting the contract information to FERC.

Save the file (25 character limit, including the extension; do not use spaces, hyphens, or special characters other than an underscore in the file name).

*Submitting Summary Filings and Any Supplemental Information (Use FERC's Electronic Filing System if All Documents Are Public)* 

1. Go to *http://www.ferc.gov* and select the eFiling link.

2. Log in with your e-mail address and password.

3. Select the filing type ''Production of Document.''

4. Select the signer and organization you are filing on behalf of if different from the login account information. If there are multiple parties, you will add that information in Step 6.

5. On the Docket screen, enter ER04– 928, click on Query, and select ER04– 928–000.

6. At the Submission Description screen, please amend the default description as follows (255-character limit): Amend the default description to read: ''Summary Filing for ETC [contract designation] between [filing party] and [other party(ies) names] in Docket No. ER04–928, *et al.*'' Use abbreviations or acronyms for party names, if necessary, to stay within the 255 character limit.

7. On the File Upload screen, click on Browse; in the Choose File box, locate and highlight the summary Excel file, then click on Open; the directory string and file name will be added to the Select File box—do not make changes to the directory string and file name at this point.

8. There is an optional description field to provide more detail about the file.

9. Click on Attach—the file appears in a table below the Attach icon.

10. Repeat the process if you need to select additional files (max of 10 files use another eFiling session if you have more than 10 files to submit; for multiple sessions, indicate Part 1, Part 2, etc. in the description). Attach files in order, or use the Up/Down keys to revise the order after selection.

11. After attaching all files, click on Submit Files.

12. On the Confirmation screen, click on Done to complete the transaction.

13. You will receive conformation emails for your submission.

# *Filing Privileged Material or Documents That Exceed eFiling File Size Limits*

Supplemental information containing privileged material should be filed on CD ROM with a separate CD ROM, paper original, and two paper copies for both the privileged material (complete filing) and the redacted public version. Use the same procedure if any supplemental information files exceed 10 Mb.

Use the following description in the cover letter: ''Supplemental Information for ETC [contract designation] between [filing party] and [other party(ies) names] in Docket No. ER04–928, *et al.*''

Mark or stamp the original and two paper copies of the public material as ''Public''. Mark or stamp the original and two paper copies of the privileged material as ''Privileged'' or ''Non-Public.''

Label each CD with the Party Name, the title or description of the contents, and the security access level of the CD— Public or Privileged.

The media and paper copies should be delivered to the Federal Energy Regulatory Commission, Room 1A, 888 First Street, NE., Washington, DC 20426.

#### *Help Resources*

Content of Summary Filings: (202) 502–6822.

Template (copying/saving/using): (202) 502–8426.

e-Filing Assistance/Problems: *FERCOnlineSupport@ferc.gov*, or call (202) 502–6652 or 1 (866) 208–3676 (toll free).

[FR Doc. E4–1628 Filed 7–21–04; 8:45 am] **BILLING CODE 6717–01–P**

### **DEPARTMENT OF ENERGY**

### **Federal Energy Regulatory Commission**

**[Docket No. CP04–346–000]** 

### **CenterPoint Energy—Mississippi River Transmission Corporation; Notice of Application**

July 15, 2004.

On July 14, 2004, CenterPoint Energy—Mississippi River Transmission Corporation (MRT), whose main office is located at 1111 Louisiana Street, Houston, Texas 77210, filed with the Federal Energy Regulatory Commission to convert the blanket certificate authority proceeding into an application for authorization pursuant to section

7(c) of the Natural Gas Act (NGA), as amended, and the Commission's Rules and Regulations thereunder. The certificate requested would authorize MRT to construct, own, and operate a new delivery lateral (Line A–334), a new measurement station, and a new compressor station. Line A–334 will consist of approximately 3.6 miles of 20 inch pipe to serve Venice Power Plant in Venice, Illinois as previously described in the Prior Notice blanket authority notice issued on June 10, 2004. The application is on file with the Commission and open for public inspection. This filing is available for review at the Commission in the Public Reference Room or may be viewed on the Commission's Web site at *http:// www.ferc.gov* using the ''eLibrary'' link. Enter the docket number excluding the last three digits in the docket number field to access the document. For assistance, please contact FERC Online Support at

*FERCOnlineSupport@ferc.gov* or toll free at (866) 208–3676, or for TTY, contact (202) 502–8659.

MRT states that copies of this filing have been mailed to all parties on the Official Service List in this proceeding. Further, MRT states it will comply with section 157.6 of the Commission's regulations and notify all affected landowners.

Any questions regarding this application should be directed to Lawrence O. Thomas, Director-Rates & Regulatory, CenterPoint Energy— Mississippi River Transmission Corporation, P.O. Box 21734, Shreveport, Louisiana 71101, at (318) 429–2804.

There are two ways to become involved in the Commission's review of this project. First, any person wishing to obtain legal status by becoming a party to the proceedings for this project should, on or before the below listed comment date, file with the Federal Energy Regulatory Commission, 888 First Street, NE., Washington, DC 20426, a motion to intervene in accordance with the requirements of the Commission's Rules of Practice and Procedure (18 CFR 385.214 or 385.211) and the Regulations under the NGA (18 CFR 157.10). A person obtaining party status will be placed on the service list maintained by the Secretary of the Commission and will receive copies of all documents filed by the applicant and by all other parties. A party must submit 14 copies of filings made with the Commission and must mail a copy to the applicant and to every other party in the proceeding. Only parties to the proceeding can ask for court review of Commission orders in the proceeding.

However, a person does not have to intervene in order to have comments considered. The second way to participate is by filing with the Secretary of the Commission, as soon as possible, an original and two copies of comments in support of or in opposition to this project. The Commission will consider these comments in determining the appropriate action to be taken, but the filing of a comment alone will not serve to make the filer a party to the proceeding. The Commission's rules require that persons filing comments in opposition to the project provide copies of their protests only to the party or parties directly involved in the protest.

Persons who wish to comment only on the environmental review of this project should submit an original and two copies of their comments to the Secretary of the Commission. Environmental commenters will be placed on the Commission's environmental mailing list, will receive copies of the environmental documents, and will be notified of meetings associated with the Commission's environmental review process. Environmental commenters will not be required to serve copies of filed documents on all other parties. However, the non-party commenters will not receive copies of all documents filed by other parties or issued by the Commission (except for the mailing of environmental documents issued by the Commission) and will not have the right to seek court review of the Commission's final order.

The Commission may issue a preliminary determination on nonenvironmental issues prior to the completion of its review of the environmental aspects of the project. This preliminary determination typically considers such issues as the need for the project and its economic effect on existing customers of the applicant, on other pipelines in the area, and on landowners and communities. For example, the Commission considers the extent to which the applicant may need to exercise eminent domain to obtain rights-of-way for the proposed project and balances that against the non-environmental benefits to be provided by the project. Therefore, if a person has comments on community and landowner impacts from this proposal, it is important either to file comments or to intervene as early in the process as possible.

Motions to intervene, protests and comments may be filed electronically via the Internet in lieu of paper; *see* 18 CFR 385.2001(a)(1)(iii) and the instructions on the Commission's Web site under the ''e-Filing'' link. The Commission strongly encourages electronic filings. *Comment Date:* July 28, 2004.

#### **Magalie R. Salas,**

*Secretary.*

[FR Doc. E4–1636 Filed 7–21–04; 8:45 am] **BILLING CODE 6717–01–P**

# **DEPARTMENT OF ENERGY**

#### **Federal Energy Regulatory Commission**

**[Docket No. RP96–200–124]** 

# **CenterPoint Energy Gas Transmission Company; Notice of Negotiated Rate**

July 16, 2004.

Take notice that on July 2, 2004, CenterPoint Energy Gas Transmission Company (CEGT) tendered for filing as part of its FERC Gas Tariff, Sixth Revised Volume No. 1, the following tariff sheets to be effective July 2, 2004:

First Revised Sheet No. 829 First Revised Sheet No. 830 First Revised Sheet No. 840 First Revised Sheet No. 841 First Revised Sheet No. 848 Fourth Revised Sheet No. 861

CEGT states that the purpose of this filing is to reflect the termination of negotiated rates with respect to certain transactions.

Any person desiring to intervene or to protest this filing must file in accordance with Rules 211 and 214 of the Commission's Rules of Practice and Procedure (18 CFR 385.211 and 385.214). Protests will be considered by the Commission in determining the appropriate action to be taken, but will not serve to make protestants parties to the proceeding. Any person wishing to become a party must file a notice of intervention or motion to intervene, as appropriate. Such notices, motions, or protests must be filed in accordance with the provisions of section 154.210 of the Commission's regulations (18 CFR 154.210). Anyone filing an intervention or protest must serve a copy of that document on the Applicant. Anyone filing an intervention or protest on or before the intervention or protest date need not serve motions to intervene or protests on persons other than the Applicant.

The Commission encourages electronic submission of protests and interventions in lieu of paper using the ''eFiling'' link at *http://www.ferc.gov*. Persons unable to file electronically should submit an original and 14 copies of the protest or intervention to the Federal Energy Regulatory Commission,